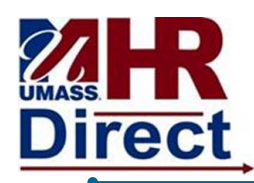

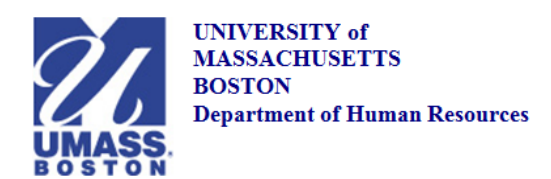

## University of Massachusetts tmouth Lound Worcester UManC **Secure Access Login** Login **If Sign out Message**r You must always sign out completely fi<br>Ign out (i.e., Log out) link and <u>close out of all internet mindoes</u> Europod. Passaword? | Need. Help? **Phone Paker M** THEFT RESERVED

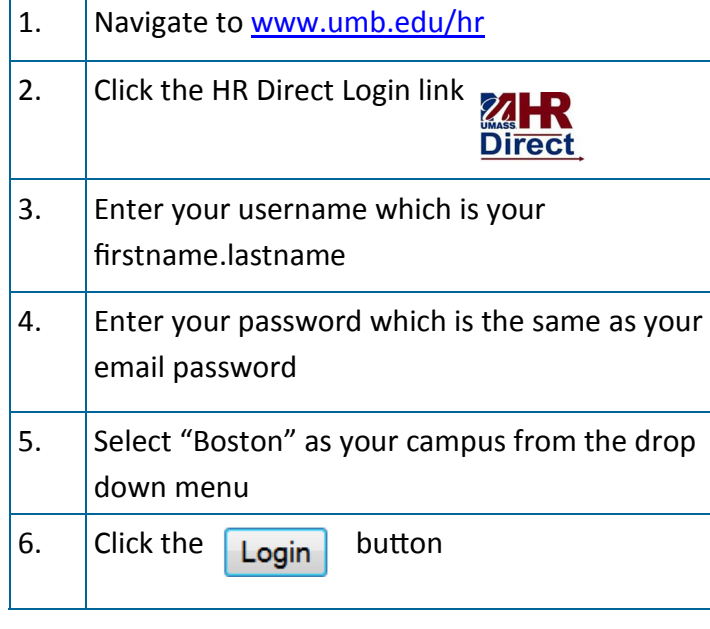

*Congratulations you have successfully logged into HR Direct. You now have access to view your pay advice. Under Self Service you can also add/change direct deposit, change your personal information, update your W-4/M-4 and view your W-2. Please contact Human Resources at 617-287- 5150 for additional Information.*

## *Login to HR Direct View your Pay Advice*

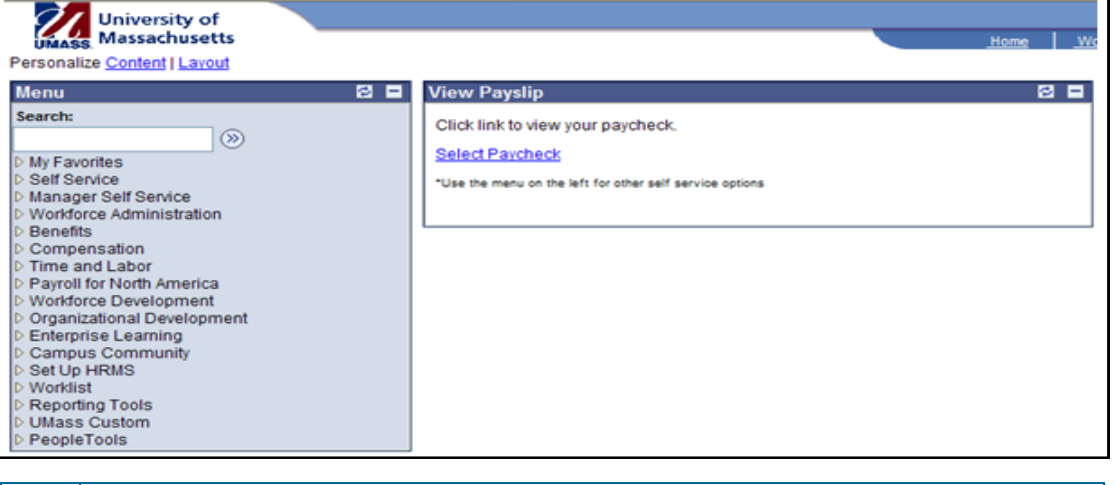

1. Click on **Select Paycheck** 

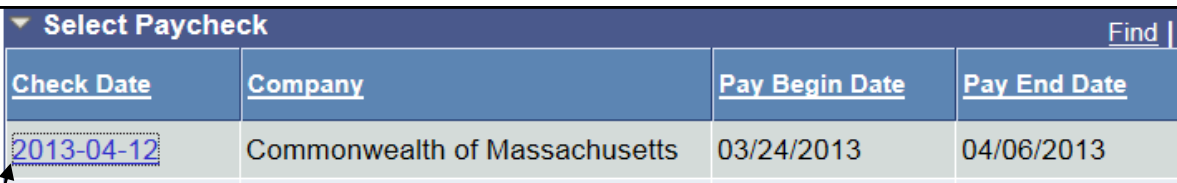

2. Click the date of the advice that you would like to view and your pay advice will appear.

*If you are unable to view your pay advice please turn off any pop up blockers on your computer.*

*Congratulations you have successfully viewed your pay advice.*